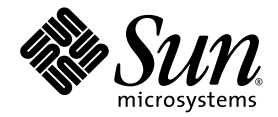

# Logical Domains (LDoms) MIB 1.0.1 Administration Guide

For the Control Domain

Sun Microsystems, Inc. www.sun.com

Part No. 820-2319-10 September 2007, Revision A

Submit comments about this document at: http://www.sun.com/hwdocs/feedback

Copyright 2007 Sun Microsystems, Inc., 4150 Network Circle, Santa Clara, California 95054, U.S.A. All rights reserved.

Sun Microsystems, Inc. has intellectual property rights relating to technology that is described in this document. In particular, and without<br>limitation, these intellectual property rights may include one or more of the U. more additional patents or pending patent applications in the U.S. and in other countries.

U.S. Government Rights—Commercial use. Government users are subject to the Sun Microsystems, Inc. standard license agreement and applicable provisions of the FAR and its supplements.

Parts of the product may be derived from Berkeley BSD systems, licensed from the University of California. UNIX is a registered trademark in the U.S. and in other countries, exclusively licensed through X/Open Company, Ltd.

Sun, Sun Microsystems, the Sun logo, Java, docs.sun.com, Sun BluePrints, OpenBoot, and Solaris are trademarks or registered trademarks of Sun Microsystems, Inc. in the U.S. and in other countries.

All SPARC trademarks are used under license and are trademarks or registered trademarks of SPARC International, Inc. in the U.S. and in other countries. Products bearing SPARC trademarks are based upon an architecture developed by Sun Microsystems, Inc.

The Adobe PostScript logo is a trademark of Adobe Systems, Incorporated.

Products covered by and information contained in this service manual are controlled by U.S. Export Control laws and may be subject to the export or import laws in other countries. Nuclear, missile, chemical biological weapons or nuclear maritime end uses or end users, whether direct or indirect, are strictly prohibited. Export or reexport to countries subjec lists, including, but not limited to, the denied persons and specially designated nationals lists is strictly prohibited.

DOCUMENTATION IS PROVIDED "AS IS" AND ALL EXPRESS OR IMPLIED CONDITIONS, REPRESENTATIONS AND WARRANTIES, INCLUDING ANY IMPLIED WARRANTY OF MERCHANTABILITY, FITNESS FOR A PARTICULAR PURPOSE OR NON-INFRINGEMENT, ARE DISCLAIMED, EXCEPT TO THE EXTENT THAT SUCH DISCLAIMERS ARE HELD TO BE LEGALLY INVALID.

Copyright 2007 Sun Microsystems, Inc., 4150 Network Circle, Santa Clara, Californie 95054, États-Unis. Tous droits réservés.

Sun Microsystems, Inc. possède les droits de propriété intellectuels relatifs à la technologie décrite dans ce document. En particulier, et sans limitation, ces droits de propriété intellectuels peuvent inclure un ou plusieurs des brevets américains listés sur le site http://www.sun.com/patents, un ou les plusieurs brevets supplémentaires ainsi que les demandes de brevet en attente aux les États-Unis et dans d'autres pays.

Des parties de ce produit peuvent dériver des systèmes Berkeley BSD licenciés par l'Université de Californie. UNIX est une marque déposée aux États-Unis et dans d'autres pays, licenciée exclusivement par X/Open Company, Ltd.

Sun, Sun Microsystems, le logo Sun, Java, docs.sun.com, Sun BluePrints, OpenBoot, et Solaris sont des marques de fabrique ou des marques déposées de Sun Microsystems, Inc. aux États-Unis et dans d'autres pays.

Toutes les marques SPARC sont utilisées sous licence et sont des marques de fabrique ou des marques déposées de SPARC International, Inc. aux États-Unis et dans d'autres pays. Les produits portant les marques SPARC sont basés sur une architecture développée par Sun Microsystems, Inc.

Le logo Adobe PostScript est une marque déposée de Adobe Systems, Incorporated.

Les produits qui font l'objet de ce manuel d'entretien et les informations qu'il contient sont regis par la legislation americaine en matiere de controle des exportations et peuvent etre soumis au droit d'autres pays dans le domaine des exportations et importations. Les utilisations finales, ou utilisateurs finaux, pour des armes nucleaires, des missiles, des armes biologiques et chimiques ou du nucleaire maritime, directement ou indirectement, sont strictement interdites. Les exportations ou reexportations vers des pays sous embargo des Etats-Unis, ou vers des entites figurant sur les listes d'exclusion d'exportation americaines, y compris, mais de maniere non exclusive, la liste de personnes qui font objet d'un ordre de ne pas participer, d'une facon directe ou indirecte, aux exportations des produits ou des services qui sont regi par la legislation americaine en matiere de controle des exportations et la liste de ressortissants specifiquement designes, sont rigoureusement interdites.

LA DOCUMENTATION EST FOURNIE "EN L'ÉTAT" ET TOUTES AUTRES CONDITIONS, DÉCLARATIONS ET GARANTIES EXPRESSES OU TACITES SONT FORMELLEMENT EXCLUES DANS LA LIMITE DE LA LOI APPLICABLE, Y COMPRIS NOTAMMENT TOUTE GARANTIE IMPLICITE RELATIVE À LA QUALITÉ MARCHANDE, À L'APTITUDE À UNE UTILISATION PARTICULIÈRE OU À L'ABSENCE DE CONTREFAÇON.

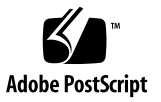

## Contents

#### **[Preface](#page-10-0) xi**

# **1. [Overview 1](#page-16-0)** [Software Components 1](#page-16-1) [System Management Agent 2](#page-17-0) [Logical Domains Manager and the LDoms MIB](#page-18-0) 3 [Parsing XML-Based Control Interface 3](#page-18-1) [Providing Traps 3](#page-18-2) [Providing Fault and Recovery Information 4](#page-19-0) [LDoms MIB Object Tree 4](#page-19-1)

### **2. [Managing Security 7](#page-22-0)**

[Creating SNMP Version 3 \(](#page-22-1)v3) Users 7

- ▼ [To Create the First New](#page-23-0) snmpv3 User 8
- [Creating Additional](#page-23-1) snmpv3 Users 8

### **3. [Installing, Loading, and Removing the LDoms MIB 9](#page-24-0)**

[Installing the LDoms MIB Package 9](#page-24-1)

▼ [To Install the LDoms MIB Software Package](#page-25-0) 10 [Loading the LDoms MIB Module 1](#page-25-1)0

▼ [To Load the LDoms MIB Module Into SMA 1](#page-25-2)0

[Removing the LDoms MIB Package](#page-26-0) 11

▼ [To Remove the LDoms MIB Software Package 1](#page-26-1)1

[Administering the SNMP System](#page-26-2) 11

#### **4. [Monitoring Logical Domains](#page-28-0) 13**

[Setting Environmental Variables 1](#page-28-1)3

- ▼ [To Set Environmental Variables for C Shell Users 1](#page-29-0)4
- ▼ [To Set Environmental Variables for Bourne or Korn Shell Users 1](#page-29-1)4

[Querying the LDoms MIB](#page-29-2) 14

- ▼ [To Retrieve a Single MIB Object 1](#page-29-3)4
- ▼ [To Retrieve an Array of MIB Objects](#page-30-0) 15

[Examples of Retrieving an Array of MIB Objects 1](#page-30-1)5

[Example Using the](#page-30-2) snmpwalk(1M) Command for SNMP Version  $1 \text{ (v1)}$ 15

[Examples Using the](#page-31-0) snmpwalk(1M) Command for SNMP Version  $2(v2c)$ and Version  $3(v3)$  16

[Example Using the](#page-31-1) snmptable(1M) Command for SNMP Version 1  $(v1)$  16

[Example Using the](#page-31-2) snmptable(1M) Command for SNMP Version 2  $(v2c)$  16

[Retrieving LDoms MIB Information 1](#page-32-0)7

[Logical Domains Table \(](#page-32-1)ldomTable) 17

[LDoms Resource Pool and Scalar Variables](#page-33-0) 18

[Virtual CPU Table \(](#page-35-0)VcpuTable) 20

[Virtual Memory Tables 2](#page-36-0)1

[Virtual Memory Table \(](#page-37-0)VmemTable) 22

[Virtual Memory Physical Binding Table \(](#page-37-1)VmemPhysBind) 22

[Virtual Disk Tables 2](#page-38-0)3

[Virtual Disk Service \(](#page-38-1)Vds) Table 23

[Virtual Disk Service Device \(](#page-39-0)VdsDev) Table 24

[Virtual Disk \(](#page-39-1)Vdisk) Table 24 [Virtual Network Tables](#page-40-0) 25 [Virtual Switch Service \(](#page-41-0)Vsw) Table 26 [Virtual Network Device \(](#page-42-0)Vnet) Table 27 [Virtual Console Tables](#page-42-1) 27 [Virtual Console Concentrator \(](#page-42-2)Vcc) Table 27 [Virtual Console Group \(](#page-43-0)Vcons) Table 28 [Virtual Console Relationship \(](#page-43-1)VconsVccRel) Table 28 [Other Scalar Variables and Tables 3](#page-45-0)0 [Scalar Variables for Logical Domain Version Information](#page-45-1) 30 [Environment Variables \(](#page-45-2)EnvVars) Table 30 [Cryptographic Units Table \(](#page-46-0)CryptoTable) 31 [Input/Output Bus Table \(](#page-46-1)IOBusTable) 31

#### **5. [Using Traps and Starting and Stopping Logical Domains](#page-48-0) 33**

[Using LDoms MIB Module Traps 3](#page-48-1)3

[Setting Up to Send and Receive Traps](#page-48-2) 33

- ▼ [To Send Traps](#page-49-0) 34
- ▼ [To Receive Traps 3](#page-49-1)4

[Descriptions of LDoms MIB Traps 3](#page-50-0)5 [Logical Domain Creation \(](#page-50-1)ldomCreate) 35 [Logical Domain Destroy \(](#page-51-0)ldomDestroy) 36 [Logical Domain State Change \(](#page-51-1)ldomStateChange) 36 [Virtual CPU Change \(](#page-51-2)ldomVCpuChange) 36 [Virtual Memory Change \(](#page-52-0)ldomVMemChange) 37 [Virtual Disk Service Change \(](#page-52-1)ldomVdsChange) 37 [Virtual Disk Change \(](#page-53-0)ldomVdiskChange) 38 [Virtual Switch Change \(](#page-53-1)ldomVswChange) 38 [Virtual Network Change \(](#page-54-0)ldomVnetChange) 39

[Virtual Console Concentrator Change \(](#page-55-0)ldomVccChange) 40

[Virtual Console Group Change \(](#page-55-1)ldomVconsChange) 40

[Starting and Stopping a Logical Domain 4](#page-56-0)1

- ▼ [To Start a Logical Domain](#page-56-1) 41
- ▼ [To Stop a Logical Domain](#page-57-0) 42

**[Glossary](#page-58-0) 43**

# Figures

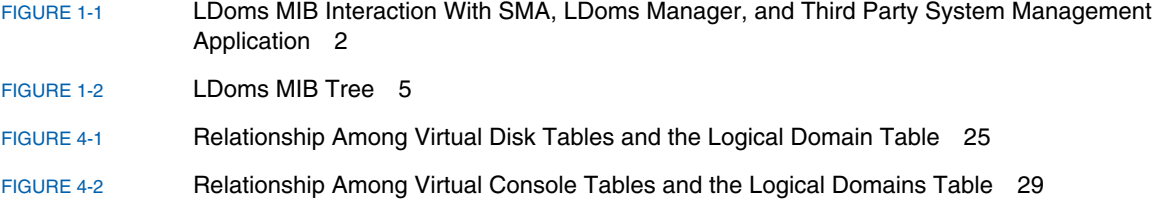

# Tables

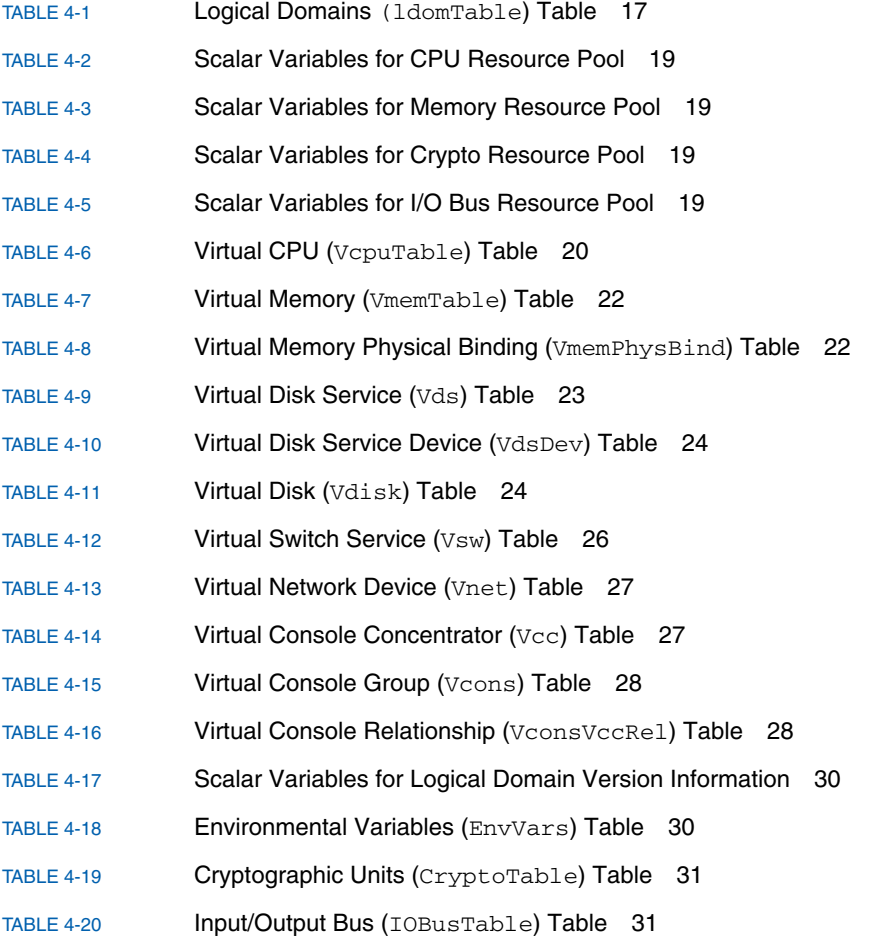

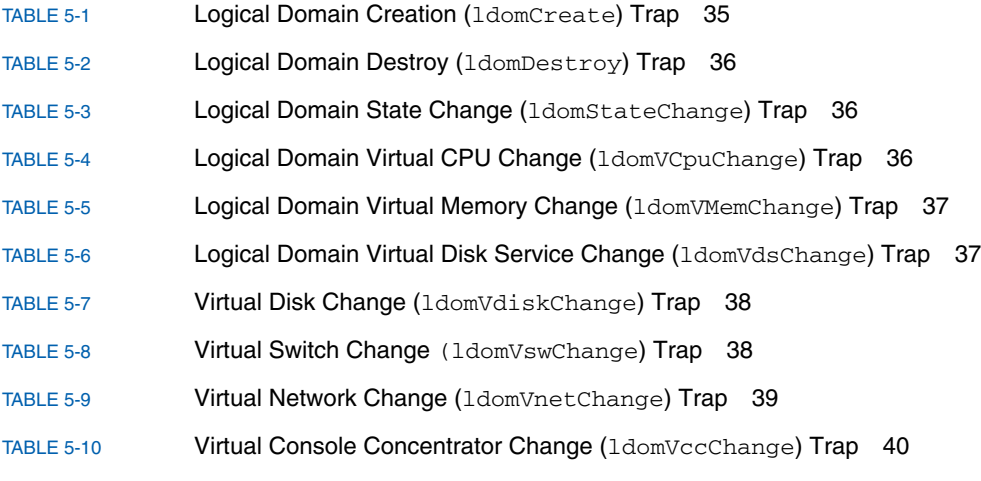

[TABLE 5-11](#page-55-3) Virtual Console Group Change (ldomVconsChange) Trap 40

# <span id="page-10-0"></span>Preface

This guide provides security, installation, configuration, usage, and removal information for system administrators who use the Logical Domains (LDoms) Management Information Base (MIB) 1.0.1 software on the control domain to monitor, receive notification changes, and start and stop logical domains on Sun UltraSPARC® T1– and T2–based platforms.

# Before You Read This Book

To fully use the information in this document, you must have thorough knowledge of the operation of Logical Domains software and the topics discussed in these books:

- *Beginners Guide to LDoms: Understanding and Deploying Logical Domains*
- *Logical Domains (LDoms) 1.0.1 Release Notes*
- *Logical Domains (LDoms)* 1.0.1 Administration Guide

You must know how to perform system administration operations in the Solaris 10 OS. You also must know how to use the Simple Network Management Protocol (SNMP) and must have an understanding of the SNMP Management Information Base (MIB) and the System Management Agent (SMA). You must know the following areas:

- SNMP version 1 (SNMPv1), SNMP version 2 (SNMPv2c), and SNMP version 3 (SNMPv3) protocols
- Structure of Management Information (SMI) version 1 and version 2
- Management Information Base (MIB) structure
- Abstract Syntax Notation (ASN.1)

# How This Book Is Organized

[Chapter 1](#page-16-2) provides an overview of the Logical Domains Management Information Base software.

[Chapter 2](#page-22-2) provides instructions for creating new SNMP version 3 users to provide secure access to SMA.

[Chapter 3](#page-24-2) provides instructions for installing, loading, and removing LDoms MIB software.

[Chapter 4](#page-28-2) describes how to monitor logical domains by querying the LDoms MIB using tables and scalar MIB variables.

[Chapter 5](#page-48-3) describes using the traps that the LDoms MIB generates and the active management operations the LDoms MIB provides.

[Glossary](#page-58-1) is a list of abbreviations, acronyms, terms and their definitions specific to the LDoms and LDoms MIB software.

# Using UNIX Commands

This document might not contain information on basic  $UNIX^{\circledast}$  commands and procedures such as shutting down the system, booting the system, and configuring devices. Refer to the following for this information:

- Software documentation that you received with your system
- Solaris<sup>™</sup> Operating System documentation, which is at

http://docs.sun.com

# Shell Prompts

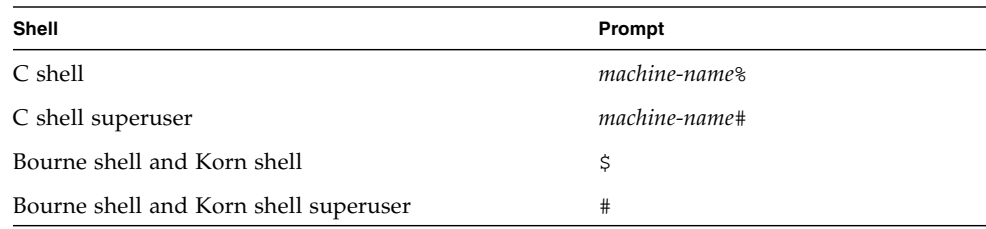

# Typographic Conventions

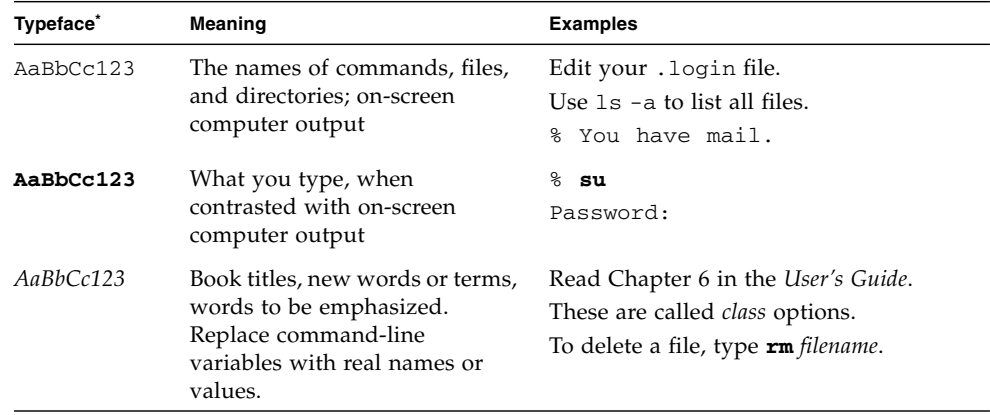

\* **The settings on your browser might differ from these settings.**

# Related Documentation

The *Beginners Guide to LDoms: Understanding and Deploying Logical Domains Software* can be found at the Sun BluePrints™ site at:

http://www.sun.com/blueprints/0207/820-0832.html

The other Logical Domains (LDoms) and Logical Domains Management Information Base (MIB) 1.0.1 documentation is available at:

http://docs.sun.com

You can find documents relating to your server or your Solaris OS at:

http://www.sun.com/documentation/

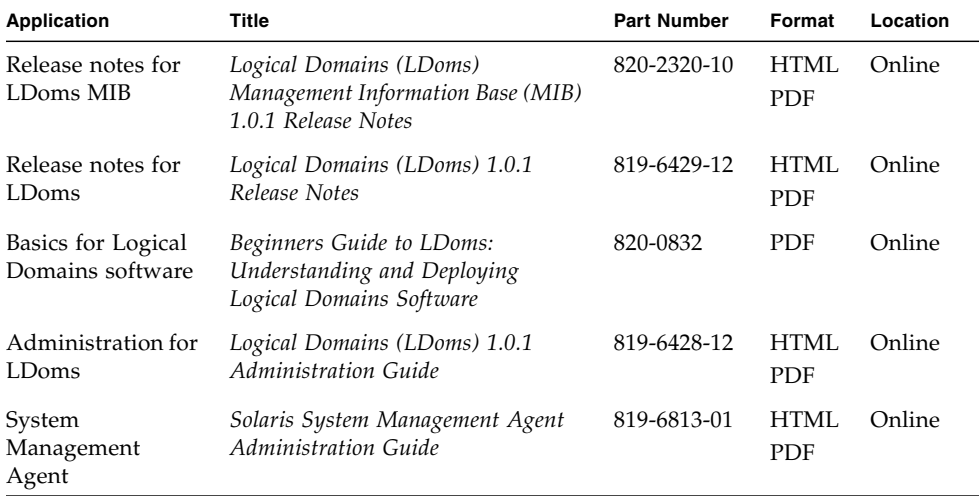

# Documentation, Support, and Training

The Sun web site provides information about the following additional resources:

- Documentation (http://www.sun.com/documentation)
- Support (http://www.sun.com/support)
- Training (http://www.sun.com/training)

# Third-Party Web Sites

Sun is not responsible for the availability of third-party web sites mentioned in this document. Sun does not endorse and is not responsible or liable for any content, advertising, products, or other materials that are available on or through such sites

or resources. Sun will not be responsible or liable for any actual or alleged damage or loss caused by or in connection width the use of or reliance on any such content, goods, or services that are available on or through such sites or resources.

# Sun Welcomes Your Comments

Sun is interested in improving its documentation and welcomes your comments and suggestions. You can submit your comments by going to:

http://www.sun.com/hwdocs/feedback

Please include the title and part number of your document with your feedback:

*Logical Domains (LDoms) MIB 1.0.1 Administration Guide*, part number 820-2319-10.

<span id="page-16-2"></span>CHAPTER **1**

## <span id="page-16-0"></span>Overview

The Logical Domains (LDoms) Management Information Base (MIB) enables third party system management applications to perform remote monitoring and starting and stopping logical domains using the Simple Network Management Protocol (SNMP).

The LDoms MIB software runs on the control domain only, and only one instance of the LDoms MIB can be run. You must use Solaris 10 11/06 at a minimum, and the Logical Domains 1.0.1 software at a minimum.

This chapter contains the following sections:

- ["Software Components" on page 1](#page-16-1)
- ["System Management Agent" on page 2](#page-17-0)
- ["Logical Domains Manager and the LDoms MIB" on page 3](#page-18-0)
- ["LDoms MIB Object Tree" on page 4](#page-19-1)

# <span id="page-16-1"></span>Software Components

The LDoms MIB package (SUNW1dmib.v) contains the following software components:

- $\blacksquare$  SUN-LDOM-MIB.mib An SNMP MIB in the form of a text file that defines the objects in the LDoms MIB.
- 1domMIB.so An SMA extension module in the form of a shared library that enables the SMA to respond to requests for information specified in the LDoms MIB. This module also generates traps.

[FIGURE 1-1](#page-17-1) shows the interaction between the LDoms MIB, the SMA, the LDoms Manager, and a third party system management application.

**FIGURE 1-1** LDoms MIB Interaction With SMA, LDoms Manager, and Third Party System Management Application

<span id="page-17-1"></span>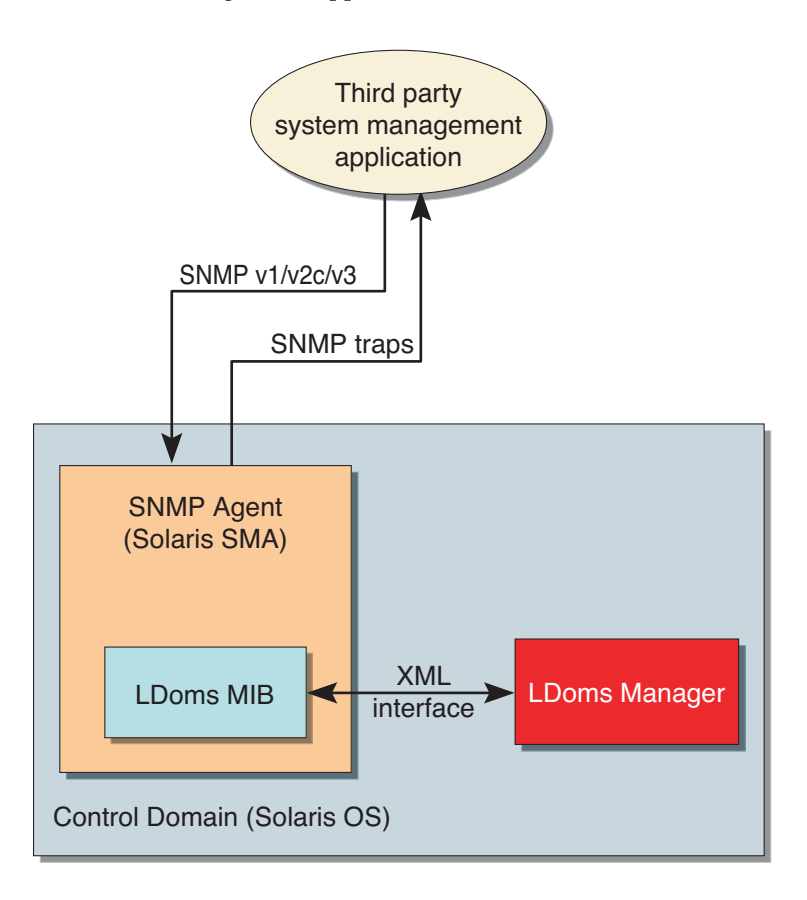

# <span id="page-17-0"></span>System Management Agent

The SNMP agent listens on the standard SNMP port (161) for requests from a third party system management application to get or set data offered by the LDoms MIB The SNMP agent can also emit traps to the configured system management application using the standard port for SNMP notifications (162). The LDoms MIB is exported by the Solaris OS default System Management Agent (SMA) on the control domain.

The SMA supports the get, set, and trap functions of SNMP versions  $v_1$ ,  $v_2$ c, and v3. Most LDoms MIB objects are read-only for monitoring purposes, but starting and stopping a logical domain is supported using a write of the 1domAdminState property of the ldomTable. See [TABLE 4-1](#page-32-3) for more information about this property and table.

# <span id="page-18-0"></span>Logical Domains Manager and the LDoms MIB

A logical domain is a container that consists of a set of virtual resources for a guest operating system. The Logical Domains Manager provides the command-line interface (CLI) for creating, configuring, and managing the logical domains.

The Logical Domains Manager and the LDoms MIB support the following virtual resources:

- Virtual CPUs
- Memory
- Input/Output, including disk, network, and console
- Cryptographic units

## <span id="page-18-1"></span>Parsing XML-Based Control Interface

The Logical Domains Manager exports an XML-based control interface to the LDoms MIB. The LDoms MIB parses the XML interface and populates the MIB. The LDoms MIB provides support only for the control domain.

## <span id="page-18-2"></span>Providing Traps

The LDoms Manager 1.0.1 software does not provide event information when there is a change in a logical domain's state, such as add, remove, start, or stop. So the LDoms MIB polls the Logical Domains Manager periodically for updates or status change and issues SNMP traps to the system management applications.

## <span id="page-19-0"></span>Providing Fault and Recovery Information

If the LDoms MIB can no longer allocate a needed resource, it returns a general error to the system management application through the SNMP agent. The SNMP delivery mechanism for traps does not provide confirmation. No specific state or checkpointing is implemented in the LDoms MIB. The SMA with the LDoms MIB is started and monitored by the init process and the Service Management Facility (SMF). When the SMA fails and exits, the SMF restarts the process automatically. Once restarted, the new process dynamically restarts the LDoms MIB module.

# <span id="page-19-1"></span>LDoms MIB Object Tree

SNMP-managed objects are organized into a tree-like hierarchy. An object identifier (OID) consists of a series of integers based on the nodes in the tree, separated by dots. Each managed object has a numerical OID and an associated textual name. The LDoms MIB is registered as the ldom (205) branch under:

iso(1).org(3).dod(6).internet(1).private(4).enterprises(1). sun(42).products(2)

[FIGURE 1-2](#page-20-0) shows the major subtrees under the LDoms MIB.

<span id="page-20-0"></span>iso.org.dod.internet.private.enterprises.sun.products (1.3.6.1.4.1.42.2) ldom (205) ldomMIBObjects (1) ldomVersion (4) ldomMIBTrapPrefix (0) ldomMIBTraps (2) ldomMIBTrapData (1) ldomCreate (1) ldomDestroy (2) ldomStateChange (3) More traps... ldomVirtualResources (3) ldomHosts (1) ldomResourcePools (2) ldomTable (1) ldomEnvVarsTable (2) ldomCpuResourcePool (1) ldomMemResourcePool (2) ldomCryptoResourcePool (3) ldomIOBusResourcePool (4) ldomVcpuTable (1) ldomVdsTable (4) ldomVdiskTable (6) ldomVswTable (7) ldomVnetTable (8) ldomVccTable (9) ldomVconsTable (10) ldomVconsVccRelTable (11) ldomVdsDevTable (5) ldomVmemTable (2) ldomVmemPhysBindTable (3) ldomCryptoTable (12) ldomIOBusTable (13)

#### **FIGURE 1-2** LDoms MIB Tree

# <span id="page-22-2"></span><span id="page-22-0"></span>Managing Security

This chapter provides information about how to create new Simple Network Management Protocol (SNMP) version 3 (v3) users to provide secure access to SMA. The access control mechanism is the *community\_string* for SNMP version 1 (v1) and version 2 (v2c). Refer to Chapter 2 of the *Logical Domains (LDoms) 1.0.1 Administration Guide* for complete information about providing security for logical domains.

**Note –** Creating snmpv3 users is for using the System Management Agent (SMA) in SNMP with the LDoms MIB. This type of user in no way interacts with or conflicts with users you might have set up using the Solaris OS Role-Based Access control (RBAC) adapted for the Logical Domains Manager.

# <span id="page-22-1"></span>Creating SNMP Version 3 (v3) Users

This section explains how to create the first new snmpv3 user. See ["To Create the](#page-23-0) First New snmpv3 [User" on page 8](#page-23-0). Additional users are cloned from this initial user, so that the initial user's authentication and security types can be inherited. These types can be changed later. You set secret key data for the user when you clone from the initial user. You must know the passwords for the initial user and later users that you set up. You can only clone one user at a time from the initial user. For more information, refer to the *Solaris System Management Agent Administration Guide* for your version of the Solaris OS.

### <span id="page-23-0"></span>▼ To Create the First New snmpv3 User

This procedure describes using the net-snmp-config utility in SMA to create the first new user. The utility adds a line to the  $/etc/sma/snmp/snmpd.comf$  file, giving the initial user read and write access to the agent.

#### **1. Stop the System Management Agent.**

# **svcadm disable -t svc:/application/management/sma:default**

**2. Use the** net-snmp-config **utility to create the new user.**

```
# /usr/sfw/bin/net-snmp-config --create-snmpv3-user -a my_password newuser
```
This command causes a new user to be created, named *newuser*, with a password you choose.

**Note –** Passwords must contain at least eight characters.

**3. Start the System Management Agent.**

# **svcadm enable svc:/application/management/sma:default**

**4. Check whether the new user (***newuser***) exists.**

<span id="page-23-1"></span># **snmpget -v 3 -u** *newuser* **-l authNoPriv -a MD5 -A** *my\_password* **localhost sysUpTime.0**

### Creating Additional snmpv3 Users

The preferred method of creating additional new users in secure SNMP is to clone the initial user that you originally set up. Refer to Chapter 4 of the Solaris System Management Agent Administration Guide for your version of the Solaris OS. The procedure in that document "To Create Additional SNMPv3 Users with Security" copies the user you set up in ["To Create the First New](#page-23-0) snmpv3 User" on page 8.

# <span id="page-24-2"></span><span id="page-24-0"></span>Installing, Loading, and Removing the LDoms MIB

This chapter describes how to perform the following procedures:

- ["Installing the LDoms MIB Package" on page 9](#page-24-1)
- ["Loading the LDoms MIB Module" on page 10](#page-25-1)
- ["Removing the LDoms MIB Package" on page 11](#page-26-0)
- ["Administering the SNMP System" on page 11](#page-26-2)

# <span id="page-24-1"></span>Installing the LDoms MIB Package

The LDoms MIB software package (SUNWldmib.v) is bundled with the LDoms 1.0.1 software package, which can be found at the Logical Domains 1.0.1 software download site at:

http://www.sun.com/ldoms

After you have downloaded and installed the LDoms 1.0.1 software, you can install the LDoms MIB software package in the control domain, named primary. You can find the package under the directory  $L$ Doms\_Manager-1\_0\_1/Product/. For more information about installing the LDoms 1.0.1 software, refer to the *Logical Domains (LDoms) 1.0.1 Administration Guide*.

- <span id="page-25-0"></span>▼ To Install the LDoms MIB Software Package
	- **Use the** pkgadd**(1M) command to add** SUNWldmib.v **to the control domain.**

#### # **pkgadd -d . SUNWldmib.v**

This command installs the following files:

- /opt/SUNWldmib/lib/mibs/SUN-LDOM-MIB.mib
- /opt/SUNWldmib/lib/ldomMIB.so

# <span id="page-25-1"></span>Loading the LDoms MIB Module

The LDoms MIB module (ldomMIB.so) must be loaded into the Solaris System Management Agent (SMA) to query the LDoms MIB. The LDoms MIB module is dynamically loaded; that is, the module is included within the SMA agent without having to recompile and relink the agent binary. The following procedure shows how to do this. Instructions for dynamically loading a module without restarting the SMA are provided in the *Solaris System Management Agent Developer's Guide*. For more information about SMA, refer to the *Solaris System Management Administration Guide*.

### <span id="page-25-2"></span>▼ To Load the LDoms MIB Module Into SMA

**1. Add the following line to the SMA SNMP configuration file (**/etc/sma/snmp/snmpd.conf**):**

**dlmod ldomMIB /opt/SUNWldmib/lib/ldomMIB.so**

**2. Restart the SMA.**

# **svcadm restart svc:/application/management/sma:default**

# <span id="page-26-0"></span>Removing the LDoms MIB Package

### <span id="page-26-1"></span>▼ To Remove the LDoms MIB Software Package

**1. Stop the System Management Agent.**

# **svcadm disable svc:/application/management/sma:default**

**2. Use the** pkgrm**(1M) command to remove the LDoms MIB software package (**SUNWldmib.v**) from the control domain.**

# **pkgrm SUNWldmib**

**3. Remove the following line from the** /etc/sma/snmp/snmpd.conf **file (that was previously added):**

dlmod ldomMIB /opt/SUNWldmib/lib/ldomMIB.so

**4. Restart SMA.**

# **svcadm restart svc:/application/management/sma:default**

# <span id="page-26-2"></span>Administering the SNMP System

For more information about SNMP system administration, refer to the snmpd.conf(1M) man page.

# <span id="page-28-2"></span><span id="page-28-0"></span>Monitoring Logical Domains

This chapter tells how to monitor logical domains by querying the LDoms MIB using tables and scalar MIB variables, and provides descriptions of the various types of output.

**Note –** Be sure that you have added the 1dom prefix to table names, objects in the table, and scalar object names when using the SNMP commands to retrieve data from the LDoms MIB.

This chapter contains the following sections:

- ["Setting Environmental Variables" on page 13](#page-28-1)
- ["Querying the LDoms MIB" on page 14](#page-29-2)
- ["Retrieving LDoms MIB Information" on page 17](#page-32-0)

# <span id="page-28-1"></span>Setting Environmental Variables

Before you can query the LDoms MIB, you must set environmental variables depending on the UNIX shell you use:

- C shell
- Bourne (sh) or Korn (ksh) shell
- <span id="page-29-0"></span>▼ To Set Environmental Variables for C Shell Users
	- **Set the following environment variables:**

```
setenv PATH /usr/sfw/bin:$PATH
setenv MIBDIRS /opt/SUNWldmib/lib/mibs:/etc/sma/snmp/mibs
setenv MIBS +SUN-LDOM-MIB
```
## <span id="page-29-1"></span>▼ To Set Environmental Variables for Bourne or Korn Shell Users

● **Set the following environment variables:**

```
PATH=/usr/sfw/bin:$PATH; export PATH
MIBDIRS=/opt/SUNWldmib/lib/mibs:/etc/sma/snmp/mibs; export MIBDIRS
MIBS=+SUN-LDOM-MIB; export MIBS
```
# Querying the LDoms MIB

This section shows examples of how to query the LDoms MIB using SNMP commands.

- <span id="page-29-3"></span>▼ To Retrieve a Single MIB Object
	- **Retrieve a single MIB object using the** snmpget**(1M) command:**

% **snmpget -v** *version* **-c** *community\_string host MIB\_object*

For example, the following snmpget(1M) command queries the value for the ldomVersionMajor object using snmpv1 (-v1) and *community\_string* public (-c) on the localhost and returns the following output.

```
% snmpget -v1 -c public localhost SUN-LDOM-MIB::ldomVersionMajor.0
SUN-LDOM-MIB::ldomVersionMajor.0 = INTEGER: 1
```
## <span id="page-30-0"></span>▼ To Retrieve an Array of MIB Objects

- **Use either of these Solaris 10 OS commands to retrieve an array of MIB objects:**
	- $\blacksquare$  snmpwalk $(1M)$
	- $\blacksquare$  snmptable(1M)

### <span id="page-30-1"></span>Examples of Retrieving an Array of MIB Objects

Following are examples of using the snmpwalk $(1M)$  and the snmptable $(1M)$ commands to retrieve an array of MIB objects.

### <span id="page-30-2"></span>Example Using the snmpwalk(1M) Command for SNMP Version 1 (v1)

For example, using the following snmpwalk(1M) command on the ldomTable returns the values for all objects in the table:

```
% snmpwalk -v1 -c public localhost SUN-LDOM-MIB::ldomTable
SUN-LDOM-MIB::ldomName.1 = STRING: primary
SUN-LDOM-MIB::ldomName.2 = STRING: LdomMibTest_1
SUN-LDOM-MIB::ldomAdminState.1 = INTEGER: 0
SUN-LDOM-MIB::ldomAdminState.2 = INTEGER: 0
SUN-LDOM-MIB::ldomOperState.1 = INTEGER: active(1)
SUN-LDOM-MIB::ldomOperState.2 = INTEGER: inactive(3)
SUN-LDOM-MIB::ldomNumVCpu.1 = INTEGER: 32
SUN-LDOM-MIB::ldomNumVCpu.2 = INTEGER: 2
SUN-LDOM-MIB::ldomMemSize.1 = INTEGER: 3968
SUN-LDOM-MIB::ldomMemSize.2 = INTEGER: 256
SUN-LDOM-MIB::ldomMemUnit.1 = INTEGER: megabytes(2)
SUN-LDOM-MIB::ldomMemUnit.2 = INTEGER: megabytes(2)
SUN-LDOM-MIB::ldomNumCrypto.1 = INTEGER: 8
SUN-LDOM-MIB::ldomNumCrypto.2 = INTEGER: 0
SUN-LDOM-MIB::ldomNumIOBus.1 = INTEGER: 2
SUN-LDOM-MIB::ldomNumIOBus.2 = INTEGER: 0
```
### <span id="page-31-0"></span>Examples Using the snmpwalk(1M) Command for SNMP Version 2 (v2c) and Version 3 (v3)

The following snmpwalk $(1M)$  commands are used to retrieve the contents of ldomTable using snmpv2c and snmpv3.

```
% snmpwalk -v2c -c public localhost SUN-LDOM-MIB::ldomTable
```
<span id="page-31-1"></span>% **snmpwalk -v 3 -u test -l authNoPriv -a MD5 -A testpassword localhost SUN-LDOM-MIB::ldomTable**

> Example Using the snmptable(1M) Command for SNMP Version 1 (v1)

The snmptable(1M) command displays the contents of a table in tabular form. For example:

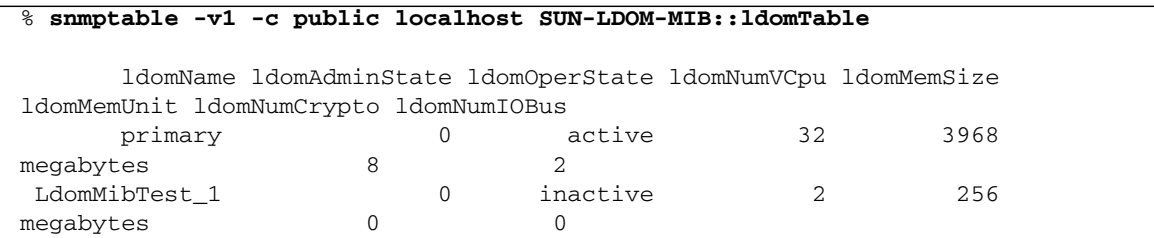

### <span id="page-31-2"></span>Example Using the snmptable(1M) Command for SNMP Version 2 (v2c)

The following snmptable(1M) command is used to display the contents of a table in tabular form using snmpv2c.

#### % **snmptable -v2c -CB -c public localhost SUN-LDOM-MIB::ldomTable**

**Note –** For the v2c or v3 snmptable command, use the -CB option to use only GETNEXT, *not* GETBULK, requests to retrieve data.

# <span id="page-32-0"></span>Retrieving LDoms MIB Information

This section shows the information you can retrieve from the Logical Domains MIB. The information can come in the form of tables or scalar objects. Both are shown and identified in this section.

## Logical Domains Table (ldomTable)

<span id="page-32-3"></span>The following table summarizes each logical domain in the system, including the resource constraints for virtual CPUs, memory, cryptographic units, and I/O buses.

| Name                   | Data Type      | <b>Access</b>  | <b>Description</b>                                                                                                    |
|------------------------|----------------|----------------|----------------------------------------------------------------------------------------------------|
| ldomIndex              | Integer        | Not accessible | Integer used as an index of the table                                                                                                    |
| ldomName               | Display string | Read-only      | Name of the logical domain                                                                                                    |
| 1domAdminState Integer |                | Read/Write     | Write -<br>1 (Active) starts the domain<br>2 (Stopping) stops the domain                                                                         |
| ldomOperState          | Integer        | Read-only      | Current actual state of the logical domain:<br>$1 =$ Active<br>2=Stopping<br>3=Inactive<br>$4 =$ Binding<br>5=Unbinding<br>6=Bound<br>7=Starting |
| 1domNumVCPU            | Integer        | Read-only      | Number of virtual CPUs used. If the logical domain is in a<br>inactive state, then this is the requested number of virtual<br>CPU <sub>s</sub> . |
| ldomMemSize            | Integer        | Read-only      | Amount of virtual memory used. If the logical domain is<br>in a inactive state, then this is the requested memory size.                          |

<span id="page-32-2"></span><span id="page-32-1"></span>**TABLE 4-1** Logical Domains (ldomTable) Table

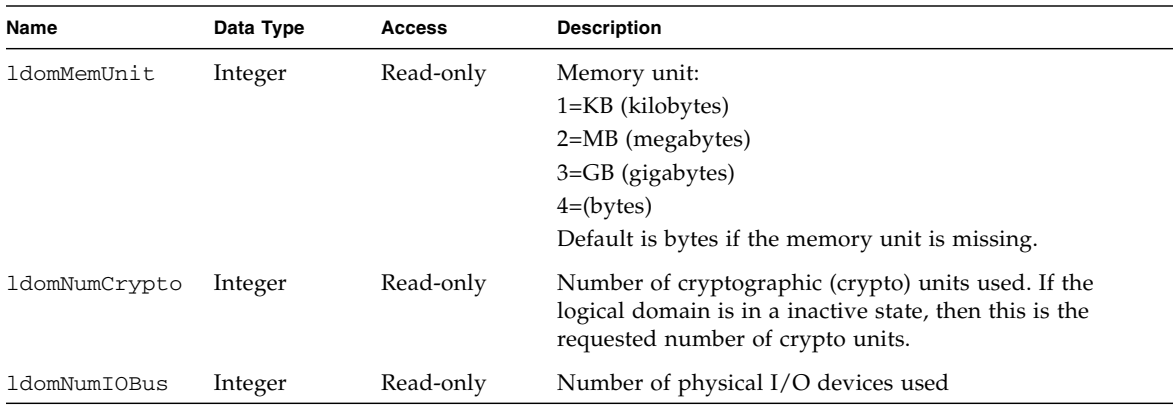

**TABLE 4-1** Logical Domains (ldomTable) Table *(Continued)*

## <span id="page-33-0"></span>LDoms Resource Pool and Scalar Variables

The following resources can be assigned to logical domains:

- Virtual CPU (vcpu)
- Memory (mem)
- Cryptographic unit (mau)
- Virtual switch (vsw)
- Virtual network (vnet)
- Virtual disk server (vds)
- Virtual disk server device (vdsdev)
- Virtual disk (vdisk)
- Virtual console concentrator (vcc)
- Virtual console (vcons)
- Physical I/O device (io)

Following are the scalar MIB variables that are used to represent these resource pools and their properties.

<span id="page-34-0"></span>**TABLE 4-2** Scalar Variables for CPU Resource Pool

| Name                                          | Data Type | Access    | <b>Description</b>                                                                             |
|-----------------------------------------------|-----------|-----------|------------------------------------------------------------------------------------------------|
| CpuRpCapacity                                 | Integer   | Read-only | Maximum reservation allowed by the pool, in<br>CpuRpCapacityUnit                               |
| CpuRpReserved                                 | Integer   | Read-only | Quantity of resources from pool in CpuRpReservedUnit,<br>which are currently reserved          |
| CpuRpCapacityUnit<br>and<br>CpuRpReservedUnit | Integer   | Read-only | Various CPU allocation units:<br>$1=MHz$ (megahertz)<br>$2 = GHz$ (gigahertz)<br>Set to 1(MHz) |

<span id="page-34-1"></span>**TABLE 4-3** Scalar Variables for Memory Resource Pool

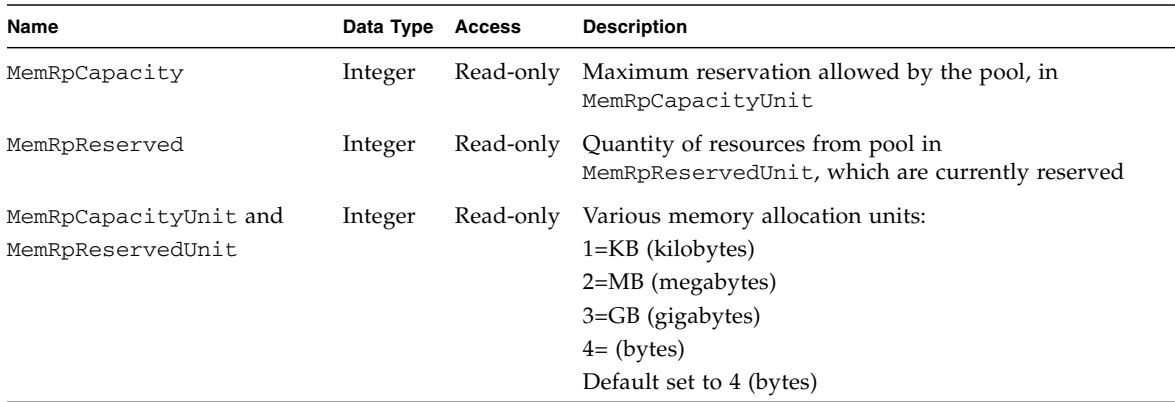

<span id="page-34-2"></span>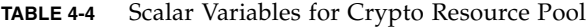

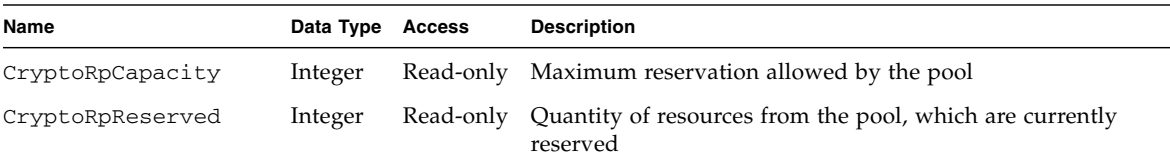

#### <span id="page-34-3"></span>**TABLE 4-5** Scalar Variables for I/O Bus Resource Pool

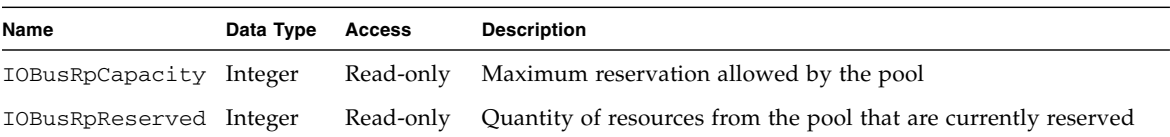

# Virtual CPU Table (VcpuTable)

This table describes virtual CPUs belonging to all logical domains.

#### <span id="page-35-1"></span><span id="page-35-0"></span>**TABLE 4-6** Virtual CPU (VcpuTable) Table

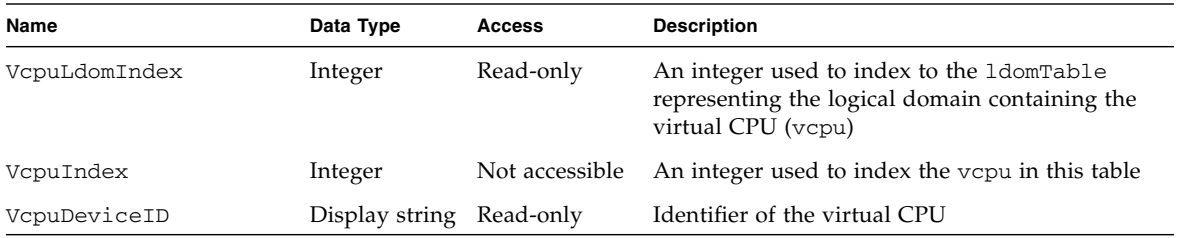

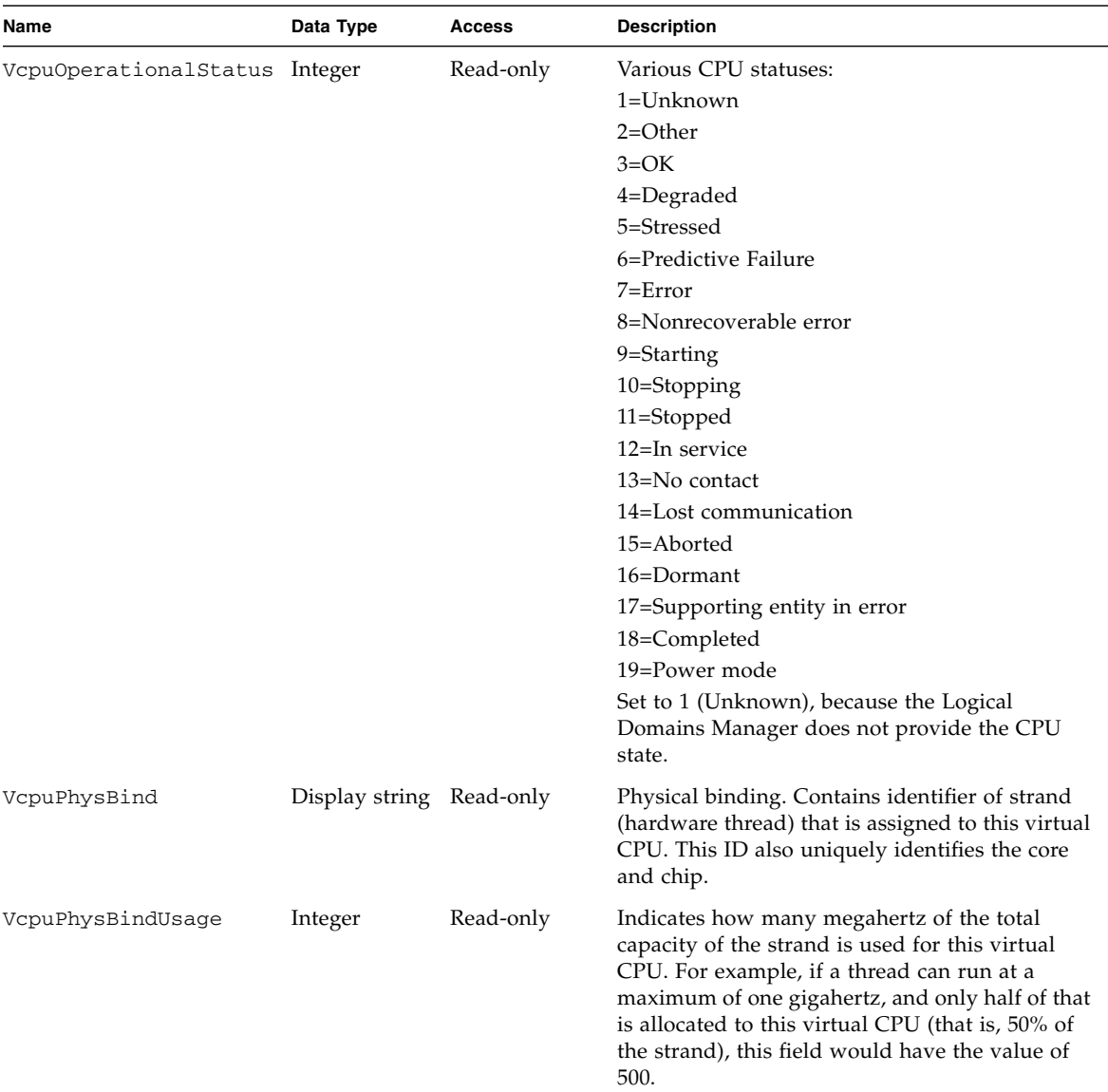

#### **TABLE 4-6** Virtual CPU (VcpuTable) Table *(Continued)*

## <span id="page-36-0"></span>Virtual Memory Tables

Memory space seen in a logical domain is referred to as *real* memory; that is, virtual memory. Host platform memory space seen by the hypervisor is referred to as *physical* memory. The hypervisor maps blocks of physical memory to form a block of real memory which is used by a logical domain. For example, a logical domain that asks for 521 megabytes of real memory can be assigned by two blocks of 256 megabytes in the host system as physical memory in the format {physical-address, real-address, size}:

{0x1000000, 0x1000000, 256}, {0x2000000, 0x2000000,256}

Because a logical domain can have up to 64 physical memory segments assigned to a guest, an auxiliary table is used to hold each memory segment instead of using the display string which has a 255-character limit.

### Virtual Memory Table (VmemTable)

This table describes properties of virtual memory belonging to logical domains.

<span id="page-37-2"></span><span id="page-37-0"></span>**TABLE 4-7** Virtual Memory (VmemTable) Table

| Name               | Data Type | Access         | <b>Description</b>                                                                                         |
|--------------------|-----------|----------------|----------------------------------------------------------------------------------------------------|
| VmemLdomIndex      | Integer   | Read-only      | An integer used to index to the 1domTable representing<br>the logical domain containing the virtual memory |
| VmemIndex          | Integer   | Not accessible | An integer used to index virtual memory in this table                                                      |
| VmemNumberofBlocks | Integer   | Read-only      | Number of blocks of virtual memory                                                                         |

### Virtual Memory Physical Binding Table (VmemPhysBind)

This is an auxiliary table containing physical memory segments for all logical domains.

<span id="page-37-3"></span><span id="page-37-1"></span>**TABLE 4-8** Virtual Memory Physical Binding (VmemPhysBind) Table

| Name                          | Data Type                | Access    | <b>Description</b>                                                                                                    |
|-------------------------------|--------------------------|-----------|----------------------------------------------------------------------------------------------------|
| VmemPhysBindLdomIndex Integer |                          | Read-only | An integer used to index to the 1domTable<br>representing the logical domain containing physical<br>memory segments             |
| VmemPhysBind                  | Display string Read-only |           | List of physical memory in the format {physical-<br>address, real-address, size} that is mapped to this<br>virtual memory block |

## <span id="page-38-0"></span>Virtual Disk Tables

A virtual disk service (vds) and the physical device to which it maps (vdsdev) provides the virtual disk capability to the Logical Domains 1.0.1 technology. A virtual disk service exports a number of local volumes (physical disk or file system). When a virtual disk service is specified, included are the complete /dev path of the backing device (vdsdev) and a unique name (volume name) for the device being added to the service.

One or more disks (or disk slices) or file systems can be bound to a single disk service. Each disk has a unique name and volume name. This volume name is used when the disk is bound to the service. The Logical Domains Manager creates virtual disk clients (vdisk) from the virtual disk service and its logical volumes.

### Virtual Disk Service (Vds) Table

This table describes virtual disk services for all logical domains.

| Name                | Data Type      | <b>Access</b>  | <b>Description</b>                                                                                                  |
|---------------------|----------------|----------------|----------------------------------------------------------------------------------------------------|
| VdsLdomIndex        | Integer        | Read-only      | An integer used to index to the 1domTable<br>representing the logical domain containing the<br>virtual disk service |
| VdsIndex            | Integer        | Not accessible | An integer used to index vds in this table                                                                          |
| VdsServiceName      | Display string | Read-only      | Service name for the virtual disk service. This is<br>the <i>service name</i> of the 1dm add-vds command.           |
| VdsNumofAvailVolume | Integer        | Read-only      | Number of logical volumes exported by this<br>virtual disk service                                                  |
| VdsNumofUsedVolume  | Integer        | Read-only      | Number of logical volumes used (bound) to this<br>virtual disk service                                              |

<span id="page-38-2"></span><span id="page-38-1"></span>**TABLE 4-9** Virtual Disk Service (Vds) Table

### Virtual Disk Service Device (VdsDev) Table

This table describes virtual disk service devices belonging to all virtual disk services.

<span id="page-39-2"></span><span id="page-39-0"></span>**TABLE 4-10** Virtual Disk Service Device (VdsDev) Table

| Name             | Data Type      | Access         | <b>Description</b>                                                                                                    |
|------------------|----------------|----------------|----------------------------------------------------------------------------------------------------|
| VdsdevVdsIndex   | Integer        | Read-only      | An integer used to index to the Virtual Disk Service<br>Table representing the virtual disk service containing<br>the virtual disk device                                                                                                    |
| VdsdevIndex      | Integer        | Not accessible | An integer used to index the virtual disk service<br>device in this table                                                                                                    |
| VdsdevVolumeName | Display string | Read-only      | Volume name for the virtual disk service device. This<br>is a unique name for the device being added to the<br>virtual disk service. This name is exported by this<br>virtual disk service to the clients for adding. This is<br>the volume_name property in the 1dm add-vdsdev<br>command. |
| VdsdevDevPath    | Display string | Read-only      | Path name of the disk device. This is the <i>device</i><br>property in the 1dm add-vdsdev command.                                                                                                    |

### Virtual Disk (Vdisk) Table

This table describes virtual disks for all logical domains.

| Name             | Data Type      | Access         | <b>Description</b>                                                                                                   |
|------------------|----------------|----------------|----------------------------------------------------------------------------------------------------|
| VdiskLdomIndex   | Integer        | Read-only      | An integer used to index to the 1domTable                                                                            |
| VdiskVdsDevIndex | Integer        | Read-only      | An integer used to index to the Virtual Disk Service<br>Device Table representing the virtual disk service<br>device |
| VdiskIndex       | Integer        | Not accessible | An integer used to index the virtual disk in this table                                                              |
| VdiskName        | Display string | Read-only      | Name of the virtual disk. This is the <i>disk-name</i> property<br>in the 1dm add-vdisk command.                     |

<span id="page-39-3"></span><span id="page-39-1"></span>**TABLE 4-11** Virtual Disk (Vdisk) Table

The following diagram shows an example of the relationships among the virtual disk tables and the Logical Domains Table.

#### <span id="page-40-1"></span>**FIGURE 4-1** Relationship Among Virtual Disk Tables and the Logical Domain Table

ldomTable

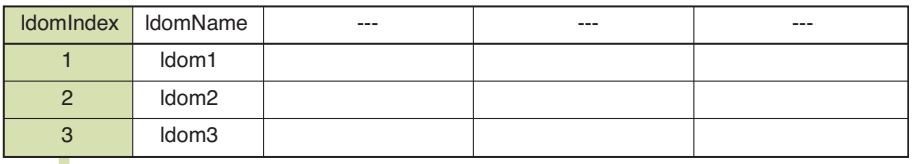

#### Vds (Virtual Disk Service) Table

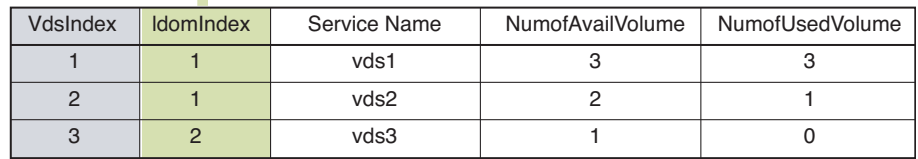

#### VdsDev (Virtual Disk Service Device) Table

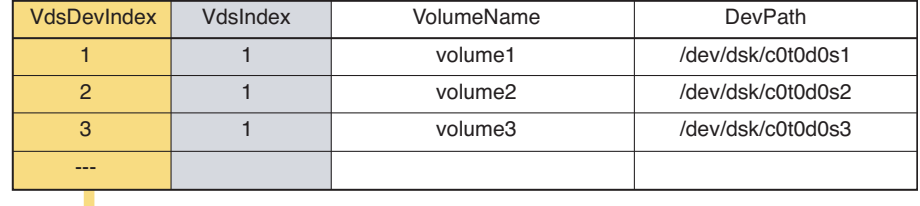

Vdisk (Virtual Disk) Table

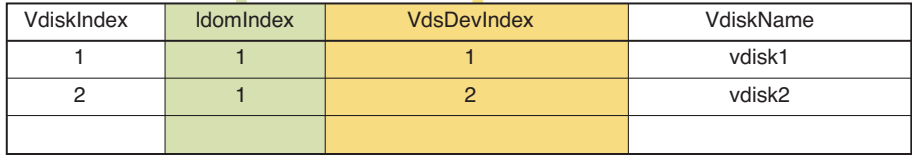

### <span id="page-40-0"></span>Virtual Network Tables

The virtual network support in Logical Domains software enables guest domains to communicate with each other and with external hosts through a physical Ethernet device. The virtual network contains two main components:

- Virtual switch (vsw)
- Virtual network device (vnet)

After you create a virtual switch on a service logical domain, you can bind a physical network device to the virtual switch. After that, you can create a virtual network device for a logical domain that uses the virtual switch service to communicate with other logical domains (connecting to the same virtual switch) and to the outside world (if a physical device is bound to the virtual switch).

### Virtual Switch Service (Vsw) Table

This table describes virtual switch services for all logical domains.

<span id="page-41-1"></span><span id="page-41-0"></span>**TABLE 4-12** Virtual Switch Service (Vsw) Table

| Name                                    | Data Type                | <b>Access</b>  | <b>Description</b>                                                                                                    |
|-----------------------------------------|--------------------------|----------------|----------------------------------------------------------------------------------------------------|
| VswLdomIndex                            | Integer                  | Read-only      | An integer used to index to the 1 dom Table representing<br>the logical domain containing the virtual switch service                                             |
| VswIndex                                | Integer                  | Not accessible | An integer used to index vsw in this table                                                                                                    |
| VswServiceName Display string Read-only |                          |                | Virtual switch service name                                                                                                    |
| VswMacAddress                           | Display string Read-only |                | MAC address used by the virtual switch                                                                                                    |
| VswPhysDevPath Display string Read-only |                          |                | Physical device path for the virtual network switch. This<br>is null when no physical device is bound to the virtual<br>switch.                                  |
| VswMode                                 | Integer                  | Read-only      | Mode of how the switch operates:<br>1=Switched (same as Programmed)<br>2=Promiscuous<br>3=SwitchedAndPromiscuous (same as<br>Programmed/Promiscuous)<br>4=Routed |

### Virtual Network Device (Vnet) Table

This table describes the virtual network devices for all logical domains.

<span id="page-42-3"></span><span id="page-42-0"></span>**TABLE 4-13** Virtual Network Device (Vnet) Table

| Name              | Data Type      | <b>Access</b>  | <b>Description</b>                                                                                             |
|-------------------|----------------|----------------|----------------------------------------------------------------------------------------------------|
| VnetLdomIndex     | Integer        | Read-only      | An integer used to index to the 1domTab1e<br>representing the logical domain containing the<br>virtual network |
| VnetVswIndex      | Integer        | Read-only      | An integer used to index to the virtual switch service<br>table                                                |
| Vnet Index        | Integer        | Not accessible | An integer used to index ynet in this table                                                                    |
| VnetDevName       | Display string | Read-only      | Virtual network device name. This is the <i>net-dev</i><br>property in the 1dm add-vnet command.               |
| VnetDevMacAddress | Display string | Read-only      | MAC address for this network device. This is the<br><i>mac-addr</i> property in the 1dm add-vnet command.      |

### <span id="page-42-1"></span>Virtual Console Tables

The Logical Domains service domain provides a virtual network terminal service (vNTS). The virtual network terminal service provides a virtual console service, called a virtual console concentrator (vcc), with a range of port numbers. Each virtual console concentrator has multiple console groups (vcons), and each group is assigned a port number. Each group can contain multiple logical domains.

### Virtual Console Concentrator (Vcc) Table

This table describes virtual console concentrators for all logical domains.

| Name         | Data Type | Access         | <b>Description</b>                                                                                                    |
|--------------|-----------|----------------|----------------------------------------------------------------------------------------------------|
| VccLdomIndex | Index     | Read-only      | An integer used to index to the 1domTable<br>representing the logical domain containing the virtual<br>console service |
| VccIndex     | Integer   | Not accessible | An integer used to index vcc in this table                                                                             |

<span id="page-42-4"></span><span id="page-42-2"></span>**TABLE 4-14** Virtual Console Concentrator (Vcc) Table

| Name             | Data Type      | Access    | <b>Description</b>                                                                                                    |
|------------------|----------------|-----------|----------------------------------------------------------------------------------------------------|
| VccName          | Display string | Read-only | Virtual console concentrator name. This is the vcc name<br>property in the 1dm add-vcc command.                                                                  |
| VccPortRangeLow  | Integer        | Read-only | Low number for the range of TCP ports to be used by<br>the virtual console concentrator. This is the <i>port-range x</i><br>property in the 1dm add-vcc command. |
| VccPortRangeHigh | Integer        | Read-only | High number for the range of TCP ports to be used by<br>the virtual console concentrator. This is the port-range y<br>property in the 1dm add-vcc command.       |

**TABLE 4-14** Virtual Console Concentrator (Vcc) Table *(Continued)*

### Virtual Console Group (Vcons) Table

This table describes virtual console groups for all virtual console services.

<span id="page-43-2"></span><span id="page-43-0"></span>**TABLE 4-15** Virtual Console Group (Vcons) Table

| Name                    | Data Type                | Access         | <b>Description</b>                                                                                                    |
|-------------------------|--------------------------|----------------|----------------------------------------------------------------------------------------------------|
| VconsIndex              | Integer                  | Not accessible | An integer used to index a virtual group in this table                                                                |
| VconsGroupName          | Display string Read-only |                | Group name to which to attach the virtual console. This<br>is the <i>group</i> property in the 1dm set-vcons command. |
| VconsPortNumber Integer |                          | Read-only      | Port number assigned to this group. This is the <i>port</i><br>property in the 1dm set-vcons command.                 |

### Virtual Console Relationship (VconsVccRel) Table

This table contains index values to show the intertable relationships between a logical domain, a virtual console concentrator, and console groups.

<span id="page-43-3"></span><span id="page-43-1"></span>**TABLE 4-16** Virtual Console Relationship (VconsVccRel) Table

| Name                          | Data Type | Access | <b>Description</b>                                          |
|-------------------------------|-----------|--------|-------------------------------------------------------------|
| VconsVccRelVconsIndex Integer |           |        | Read-only Value of the 1domVconsIndex in the 1domVconsTable |
| VconsVccRelLdomIndex          | Integer   |        | Read-only Value of the 1domIndex in the 1domTable           |
| VconsVccRelVccIndex           | Integer   |        | Read-only Value of the 1domVccIndex in the 1domVccTable     |

[FIGURE 4-2](#page-44-0) shows an example of the relationships among the virtual console tables and the Logical Domains Table.

#### <span id="page-44-0"></span>**FIGURE 4-2** Relationship Among Virtual Console Tables and the Logical Domains Table

ldomTable

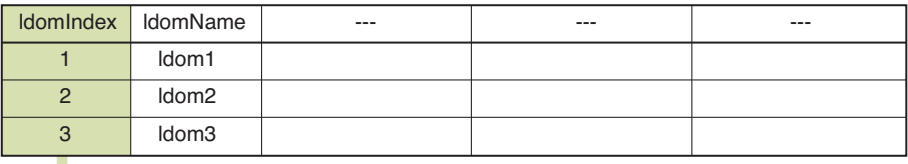

### Vcc (Virtual Console Concentrator) Table

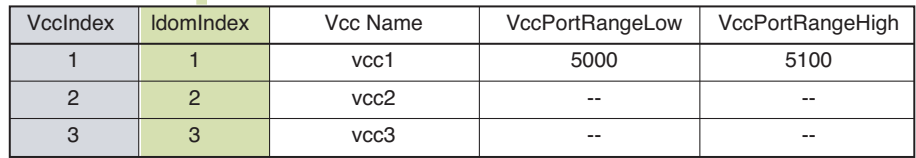

#### Vcons (Virtual Console Group) Table

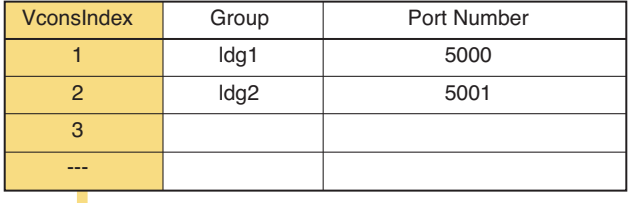

#### VconsVccRel (Virtual Console Relation) Table

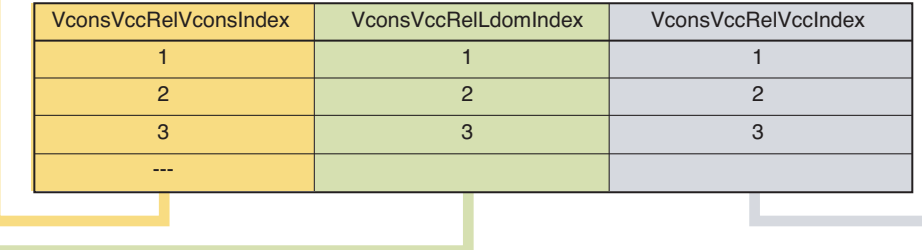

### <span id="page-45-0"></span>Other Scalar Variables and Tables

This section describes the following other scalar variables and tables provided by the LDoms MIB:

- Scalar Variables for Logical Domain Version Information
- Environment Variables Table
- Cryptographic Units Table
- I/O Bus Table

### Scalar Variables for Logical Domain Version Information

The Logical Domains Manager protocol supports logical domains versions. The version consists of both a major and minor number. The Logical Domain MIB has scalar variables to describe the logical domain version information.

<span id="page-45-3"></span><span id="page-45-1"></span>**TABLE 4-17** Scalar Variables for Logical Domain Version Information

| Name         | Data Type Access | <b>Description</b>             |
|--------------|------------------|--------------------------------|
| VersionMajor | Integer          | Read-only Major version number |
| VersionMinor | Integer          | Read-only Minor version number |

### Environment Variables (EnvVars) Table

This table contains the OpenBoot™ PROM environment variables of all logical domains.

<span id="page-45-4"></span><span id="page-45-2"></span>**TABLE 4-18** Environmental Variables (EnvVars) Table

| Name                     | Data Type      | Access         | <b>Description</b>                                                                                                    |
|--------------------------|----------------|----------------|----------------------------------------------------------------------------------------------------|
| EnvVarsLdomIndex Integer |                | Read-only      | An integer used to index to the 1domTable<br>representing the logical domain containing the<br>environmental variables |
| EnvVarsIndex             | Integer        | Not accessible | Integer for an index of the table                                                                                      |
| EnvVarsName              | Display string | Read-only      | Name of the OpenBoot PROM variable                                                                                     |
| EnvVarsValue             | Display string | Read-only      | Value of the OpenBoot PROM variable                                                                                    |

### <span id="page-46-0"></span>Cryptographic Units Table (CryptoTable)

This table describes the cryptographic (crypto) units belonging to all logical domains:

- MAU Modular Arithmetic Unit; cryptographic unit for Sun UltraSPARC T1– based platforms
- CWQ Control Word Queue; cryptographic unit for Sun UltraSPARC T2-based platforms

<span id="page-46-2"></span>**TABLE 4-19** Cryptographic Units (CryptoTable) Table

| Name                    | Data Type      | Access         | <b>Description</b>                                                                                             |
|-------------------------|----------------|----------------|----------------------------------------------------------------------------------------------------|
| CryptoLdomIndex Integer |                | Read-only      | An integer used to index to the 1domTable representing<br>the logical domain containing the cryptographic unit |
| CryptoIndex             | Integer        | Not accessible | An integer used to index the cryptographic unit in this<br>table                                               |
| CryptoCpuSet            | Display string | Read-only      | List of CPUs that is mapped to MAU-unit cpuset. For<br>example, $\{0, 1, 2, 3\}$                               |

### Input/Output Bus Table (IOBusTable)

This table describes physical I/O devices, PCI buses, belonging to all logical domains.

<span id="page-46-3"></span><span id="page-46-1"></span>**TABLE 4-20** Input/Output Bus (IOBusTable) Table

| Name           | Data Type      | <b>Access</b>  | <b>Description</b>                                                                                  |
|----------------|----------------|----------------|----------------------------------------------------------------------------------------------------|
| IOBusLdomIndex | Integer        | Read-only      | An integer used to index to the 1domTable representing<br>the logical domain containing the I/O bus |
| IOBusIndex     | Integer        | Not accessible | An integer used to index the $I/O$ bus in this table                                                |
| IOBusDevName   | Display string | Read-only      | Physical I/O device name                                                                            |
| IOBusDevPath   | Display string | Read-only      | Physical I/O device path                                                                            |

# <span id="page-48-3"></span><span id="page-48-0"></span>Using Traps and Starting and Stopping Logical Domains

This chapter contains the following sections:

- ["Using LDoms MIB Module Traps" on page 33](#page-48-1)
- ["Starting and Stopping a Logical Domain" on page 41](#page-56-0)

The first section describes how to set up your system to send and receive traps, the traps you can use to receive change notification for logical domains, and descriptions of the output.

The second section describes active management operations, which are controlled by using the ldomAdminState property of the Logical Domains Table (ldomTable). For more information about this property and this table, see [TABLE 4-1.](#page-32-3)

# <span id="page-48-1"></span>Using LDoms MIB Module Traps

This section describes:

- ["Setting Up to Send and Receive Traps" on page 33](#page-48-2)
- ["Descriptions of LDoms MIB Traps" on page 35](#page-50-0)

### <span id="page-48-2"></span>Setting Up to Send and Receive Traps

The following procedures provide examples of how you can set up to send and receive traps.

<span id="page-49-0"></span>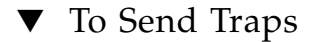

● **Edit the /**etc/sma/snmp/snmpd.conf **file to add the directives to define the trap and inform version and destination.**

```
trapcommunity string --> define community string to be used when sending traps
trapsink host[community [port]] --> to send v1 traps
trap2sink host[community [port]] --> to send v2c traps
informsink host[community [port]] --> to send informs
```
For more details, refer to the Solaris 10 OS snmpd.conf(1M) man page.

For example, to send both v1 and v2c traps to the SNMP trap daemon running on the same host, add the following directives to the /etc/sma/snmp/snmpd.conf file:

trapcommunity public trapsink localhost trap2sink localhost

#### <span id="page-49-1"></span>▼ To Receive Traps

#### ● **Start the SNMP trap daemon utility,** snmptrapd**(1M).**

Refer to the Solaris 10 OS snmptrapd(1M) man page for options to specify the format of the output.

For example, the following input:

```
# /usr/sfw/sbin/snmptrapd -P -F "TRAP from %B on %m/%l/%y at %h:%j:%k
Enterprise=%N Type=%w SubType=%q \nwith Varbinds: %v \nSecurity info:%P\n\n"
localhost:162
```
displays the trap as follows:

```
TRAP from localhost on 5/18/2007 at 16:30:10 Enterprise=. Type=0 SubType=0
with Varbinds: DISMAN-EVENT-MIB::sysUpTimeInstance = Timeticks: (47105)
0:07:51.05 SNMPv2-MIB::snmpTrapOID.0 = OID: SUN-LDOM-MIB::ldomCreate
SUN-LDOM-MIB::ldomIndexNotif = INTEGER: 3 SUN-LDOM-MIB::ldomName = STRING: ldg2
SUN-LDOM-MIB::ldomTrapDesc = STRING: Ldom Created
Security info:TRAP2, SNMP v2c, community public
```
## <span id="page-50-0"></span>Descriptions of LDoms MIB Traps

This section describes the following LDoms MIB traps you can use:

- ["Logical Domain Creation \(](#page-50-1)1domCreate)" on page 35
- ["Logical Domain Destroy \(](#page-51-0)1domDestroy)" on page 36
- ["Logical Domain State Change \(](#page-51-1)1domStateChange)" on page 36
- ["Virtual CPU Change \(](#page-51-2)1domVCpuChange)" on page 36
- ["Virtual Memory Change \(](#page-52-0)1domVMemChange)" on page 37
- ["Virtual Disk Service Change \(](#page-52-1)1domVdsChange)" on page 37
- ["Virtual Disk Change \(](#page-53-0)1domVdiskChange)" on page 38
- ["Virtual Switch Change \(](#page-53-1)1domVswChange)" on page 38
- ["Virtual Network Change \(](#page-54-0)1domVnetChange)" on page 39
- ["Virtual Console Concentrator Change \(](#page-55-0)1domVccChange)" on page 40
- ["Virtual Console Group Change \(](#page-55-1)1domVconsChange)" on page 40

**Note –** Be sure that you have added the 1dom prefix to trap names when setting traps.

## Logical Domain Creation (ldomCreate)

Setting this trap notifies you of any logical domains that are created.

<span id="page-50-2"></span><span id="page-50-1"></span>**TABLE 5-1** Logical Domain Creation (ldomCreate) Trap

| Name           | Data Type      | <b>Description</b>         |
|----------------|----------------|----------------------------|
| ldomIndexNotif | Integer        | Index into the 1domTable   |
| ldomName       | Display string | Name of the logical domain |
| ldomTrapDesc   | Display string | Description of the trap    |

## Logical Domain Destroy (ldomDestroy)

Setting this trap notifies you of any logical domains that are destroyed.

<span id="page-51-3"></span><span id="page-51-0"></span>**TABLE 5-2** Logical Domain Destroy (ldomDestroy) Trap

| Name           | Data Type      | <b>Description</b>         |
|----------------|----------------|----------------------------|
| ldomIndexNotif | Integer        | Index into the 1domTable   |
| ldomName       | Display string | Name of the logical domain |
| ldomTrapDesc   | Display string | Description of the trap    |

## Logical Domain State Change (ldomStateChange)

Setting this trap notifies you of any operating state changes in a logical domain.

<span id="page-51-4"></span><span id="page-51-1"></span>**TABLE 5-3** Logical Domain State Change (ldomStateChange) Trap

| Name                   | Data Type      | <b>Description</b>                   |
|------------------------|----------------|--------------------------------------|
| ldomIndexNotif Integer |                | Index into the 1domTable             |
| <b>1domName</b>        | Display string | Name of the logical domain           |
| ldomOperState          | Integer        | New state of the logical domain      |
| ldomStatePrev          | Integer        | Previous state of the logical domain |
| ldomTrapDesc           | Display string | Description of the trap              |

## Virtual CPU Change (ldomVCpuChange)

Setting this trap notifies you of any changes in the number of virtual CPUs for a logical domain.

<span id="page-51-5"></span><span id="page-51-2"></span>**TABLE 5-4** Logical Domain Virtual CPU Change (ldomVCpuChange) Trap

| Name           | Data Type      | <b>Description</b>                                    |
|----------------|----------------|-------------------------------------------------------|
| ldomIndexNotif | Integer        | Index into the 1domTable                              |
| ldomName       | Display string | Name of the logical domain containing the virtual CPU |

| Name                   | Data Type      | <b>Description</b>                                      |
|------------------------|----------------|---------------------------------------------------------|
| <b>1domNumVCPU</b>     | Integer        | New number of virtual CPUs for the logical domain       |
| <b>ldomNumVCPUPrev</b> | Integer        | Previous number of virtual CPUs for this logical domain |
| ldomTrapDesc           | Display string | Description of the trap                                 |

**TABLE 5-4** Logical Domain Virtual CPU Change (ldomVCpuChange) Trap *(Continued)*

## Virtual Memory Change (ldomVMemChange)

Setting this trap notifies you of any changes in the amount of virtual memory for a logical domain.

<span id="page-52-2"></span><span id="page-52-0"></span>**TABLE 5-5** Logical Domain Virtual Memory Change (ldomVMemChange) Trap

| Name            | Data Type      | <b>Description</b>                                        |
|-----------------|----------------|-----------------------------------------------------------|
| ldomIndexNotif  | Integer        | Index into the 1domTable                                  |
| ldomName        | Display string | Name of the logical domain containing the virtual memory  |
| domMemSize      | Integer        | Amount of virtual memory for the logical domain           |
| ldomMemSizePrev | Integer        | Previous amount of virtual memory for this logical domain |
| 1domMemUnit     | Integer        | Memory unit for virtual memory                            |
| 1domMemUnitPrev | Integer        | Memory unit for previous virtual memory                   |
| ldomTrapDesc    | Display string | Description of the trap                                   |

### Virtual Disk Service Change (ldomVdsChange)

Setting this trap notifies you of any changes to a virtual disk service for a logical domain.

<span id="page-52-3"></span><span id="page-52-1"></span>**TABLE 5-6** Logical Domain Virtual Disk Service Change (ldomVdsChange) Trap

| Name           | Data Type      | <b>Description</b>                                             |
|----------------|----------------|----------------------------------------------------------------|
| ldomIndexNotif | Integer        | Index into the 1domTable                                       |
| ldomName       | Display string | Name of the logical domain containing the virtual disk service |

| Name               | Data Type      | <b>Description</b>                                                                                         |
|--------------------|----------------|----------------------------------------------------------------------------------------------------|
| ldomVdsServiceName | Display string | Name of the virtual disk service that has changed                                                          |
| ldomChangeFlag     | Integer        | Indicates the change that occurred to this virtual disk service:<br>$1 =$ Added<br>2=Modified<br>3=Removed |
| ldomTrapDesc       | Display string | Description of the trap                                                                                    |

**TABLE 5-6** Logical Domain Virtual Disk Service Change (ldomVdsChange) Trap *(Continued)*

## Virtual Disk Change (ldomVdiskChange)

Setting this trap notifies you of any changes to a virtual disk for a logical domain.

<span id="page-53-2"></span><span id="page-53-0"></span>**TABLE 5-7** Virtual Disk Change (ldomVdiskChange) Trap

| Name           | Data Type      | <b>Description</b>                                                                                         |
|----------------|----------------|----------------------------------------------------------------------------------------------------|
| ldomIndexNotif | Integer        | Index into the 1domTable                                                                                   |
| 1domName       | Display string | Name of the logical domain containing the virtual disk                                                     |
| ldomVdiskName  | Display string | Name of the virtual disk that has changed                                                                  |
| ldomChangeFlag | Integer        | Indicates the change that occurred to this virtual disk service:<br>$1 = Added$<br>2=Modified<br>3=Removed |
| ldomTrapDesc   | Display string | Description of the trap                                                                                    |

## Virtual Switch Change (ldomVswChange)

Setting this trap notifies you of any changes to a virtual switch for a logical domain.

<span id="page-53-3"></span><span id="page-53-1"></span>**TABLE 5-8** Virtual Switch Change (ldomVswChange) Trap

| Name           | Data Type | <b>Description</b>                                                              |
|----------------|-----------|---------------------------------------------------------------------------------|
| ldomIndexNotif | Integer   | Index into the 1domTable                                                        |
| ldomName       |           | Display string Name of the logical domain containing the virtual switch service |

| Name                      | Data Type      | <b>Description</b>                                                                                           |
|---------------------------|----------------|----------------------------------------------------------------------------------------------------|
| <i>ldomVswServiceName</i> | Display string | Name of the virtual switch services that has changes                                                         |
| ldomChangeFlag            | Integer        | Indicates the change that occurred to this virtual switch service:<br>$1 =$ Added<br>2=Modified<br>3=Removed |
| ldomTrapDesc              | Display string | Description of the trap                                                                                      |

**TABLE 5-8** Virtual Switch Change (ldomVswChange) Trap *(Continued)*

## Virtual Network Change (ldomVnetChange)

Setting this trap notifies you of any changes to a virtual network for a logical domain.

<span id="page-54-1"></span><span id="page-54-0"></span>**TABLE 5-9** Virtual Network Change (ldomVnetChange) Trap

| Name            | Data Type      | <b>Description</b>                                                                                       |
|-----------------|----------------|----------------------------------------------------------------------------------------------------|
| ldomIndexNotif  | Integer        | Index into the 1domTable                                                                                 |
| 1domName        | Display string | Name of the logical domain containing the virtual network                                                |
| 1domVnetDevName | Display string | Name of the virtual network for the logical domain                                                       |
| ldomChangeFlag  | Integer        | Indicates the change that occurred to this virtual network:<br>$1 = Added$<br>$2=$ Modified<br>3=Removed |
| ldomTrapDesc    | Display string | Description of the trap                                                                                  |

## <span id="page-55-0"></span>Virtual Console Concentrator Change (ldomVccChange)

Setting this trap notifies you of any changes to a virtual console concentrator for a logical domain.

<span id="page-55-2"></span>**TABLE 5-10** Virtual Console Concentrator Change (ldomVccChange) Trap

| Name           | Data Type      | <b>Description</b>                                                                                                    |
|----------------|----------------|----------------------------------------------------------------------------------------------------|
| ldomIndexNotif | Integer        | Index into the 1domTable                                                                                              |
| 1domName       | Display string | Name of the logical domain containing the virtual memory                                                              |
| 1domVccName    | Display string | Name of the virtual console concentrator service that has changes                                                     |
| ldomChangeFlag | Integer        | Indicates the change that occurred to this virtual console<br>concentrator:<br>$1 =$ Added<br>2=Modified<br>3=Removed |
| ldomTrapDesc   | Display string | Description of the trap                                                                                               |

## <span id="page-55-1"></span>Virtual Console Group Change (ldomVconsChange)

Setting this trap notifies you of any changes to a virtual console group for a logical domain.

<span id="page-55-3"></span>**TABLE 5-11** Virtual Console Group Change (ldomVconsChange) Trap

| Name               | Data Type      | <b>Description</b>                                                                                             |
|--------------------|----------------|----------------------------------------------------------------------------------------------------|
| ldomIndexNotif     | Integer        | Index into the 1domTable                                                                                       |
| 1domName           | Display string | Name of the logical domain containing the virtual memory                                                       |
| ldomVconsGroupName | Display string | Name of the virtual console group that has changes                                                             |
| ldomChangeFlag     | Integer        | Indicates the change that occurred to this virtual console group:<br>$1 = Added$<br>$2=$ Modified<br>3=Removed |
| ldomTrapDesc       | Display string | Description of the trap                                                                                        |

# <span id="page-56-0"></span>Starting and Stopping a Logical Domain

You can use the snmpset $(1M)$  command to start or stop any logical domain:

- $\blacksquare$  The snmpset command with a write of 1 (active) to the 1domAdminState property starts the logical domain.
- The snmpset command with a write of 2 (stopping) to the 1domAdminState property stops the logical domain.

## <span id="page-56-1"></span>▼ To Start a Logical Domain

The start logical domain operation starts an existing bound logical domain. If a logical domain with the given domain name does not exist or is not already bound, then this operation fails.

**1. Check to see that the control (**primary**) domain exists and is bound.**

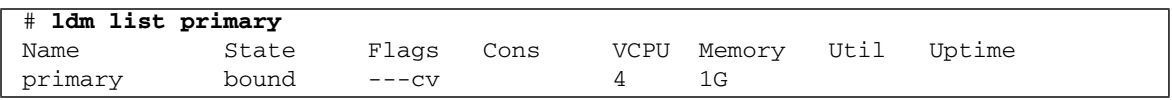

#### **2. Start the primary domain.**

% **snmpset -v1 -c private localhost SUN-LDOM-MIB::ldomTable.1.ldomAdminState.1 = 1**

> **3. Check to see that the** primary **domain is now active using the** ldm list **command from the Logical Domains Manager.**

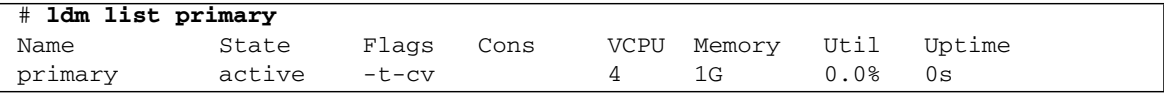

**4. You can also retrieve the logical domain state using the SNMP tools.**

```
% snmpget -v 1 -c public localhost SUN-LDOM-MIB::ldomOperState.1
SUN-LDOM-MIB::ldomOperState.1 = INTEGER: active(1)
```
## <span id="page-57-0"></span>▼ To Stop a Logical Domain

The stop operation stops a started logical domain. Any instances of an operating system that are hosted by the domain are stopped.

**1. Stop the primary domain.**

% **snmpset -v1 -c private localhost SUN-LDOM-MIB::ldomTable.1.ldomAdminState.1 = 2**

> **2. Check to see that the** primary **domain is now bound (stopped) using the** ldm list **command from the Logical Domains Manager.**

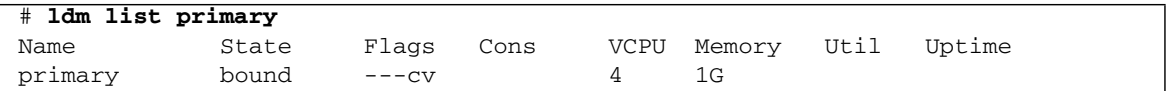

#### **3. You can also retrieve the logical domain state using the SNMP tools.**

% **snmpget -v 1 -c public localhost SUN-LDOM-MIB::ldomOperState.1** SUN-LDOM-MIB::ldomOperState.1 = INTEGER: bound(6)

# <span id="page-58-1"></span><span id="page-58-0"></span>Glossary

This list defines terminology, abbreviations, and acronyms in the Logical Domains Management Information Base documentation.

A

**ASN** Abstract Syntax Notation

# $\overline{C}$

- **control domain** A privileged domain that runs the Logical Domains Manager
	- **CPU** central processing unit
	- **CWQ** Control Word Queue; cryptographic unit for Sun UltraSPARC T2–based platforms

I

**I/O** Input/Output

## $\mathbf{L}$ **LDoms** Logical Domains software **logical domains** Virtual machines consisting of a set of virtual resources, such as CPUs, memory, disks, and networks, capable of hosting an OS.

# M

- **MAC** media access control address
- **MAU** Modular Arithmetic Unit; cryptographic unit for Sun UltraSPARC T1–based platforms
- **MIB** Management Information Base; data model for a specific set of objects being managed by SNMP

# O

- **OID** Object Identifier; a sequence of numbers that uniquely identifies each object in a MIB
	- **OS** operating system

### P

**PROM** programmable read-only memory

# S

- **SMA** System Management Agent; default Solaris OS SNMP agent
- **SMF** Service Management Facility; primary infrastructure for service management within Solaris 10 OS
- **SMI** Structure of Management Information
- **SNMP** Simple Network Management Protocol; a widely used protocol for monitoring the health and welfare of network equipment, computer equipment, and devices

## T

**TCP** Transmission Control Protocol

# V

- vcc virtual console concentrator
- vcons virtual console
- vcpu virtual CPU
- vdisk virtual disk
	- vds virtual disk server
- vdsdev virtual disk server device
	- vnet virtual network
	- **vNTS** virtual network terminal service
		- vsw virtual switch

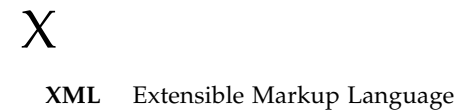

■